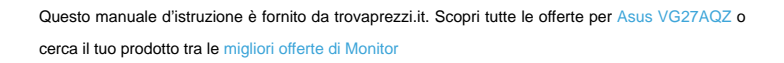

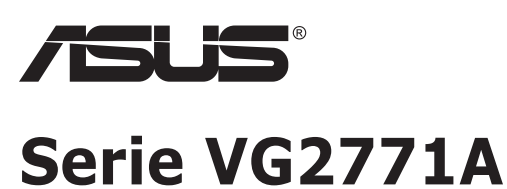

 $\boldsymbol{\epsilon}$  trovaprezzi.it

# **Monitor LCD**

## **Guida dell'utente**

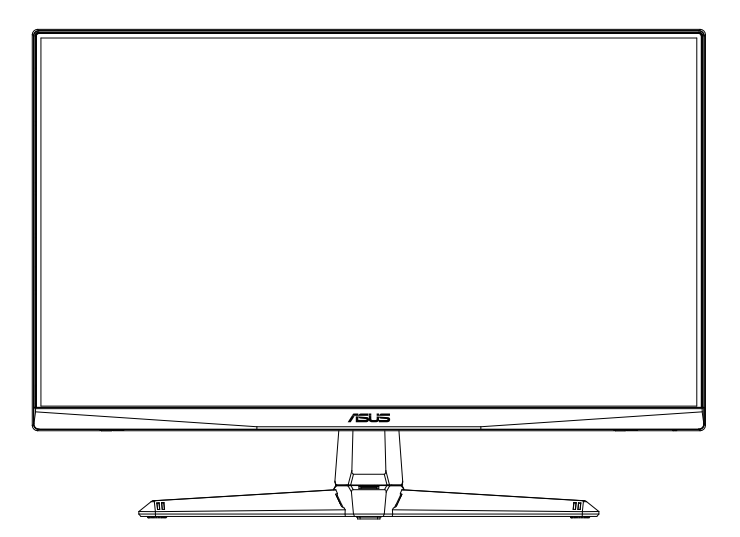

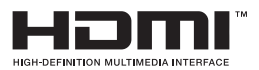

#### **Contenuti**

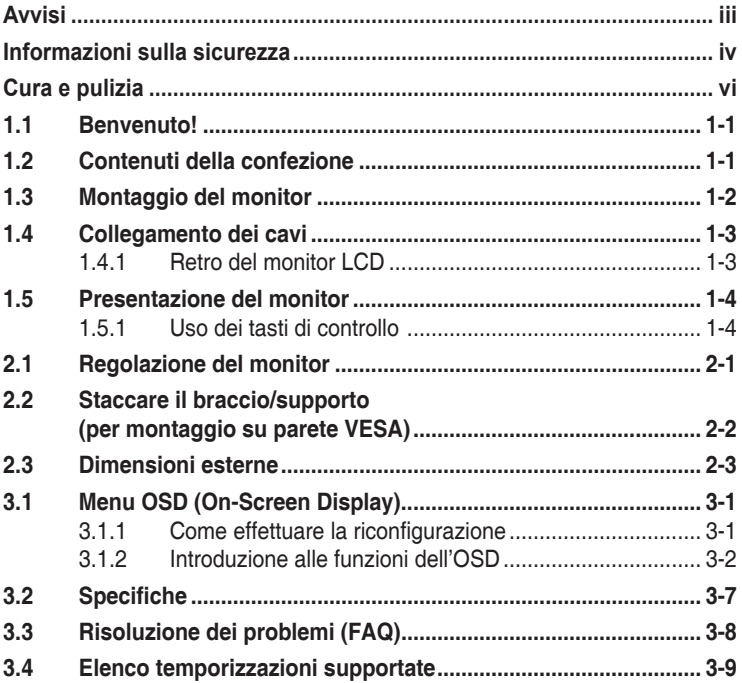

Copyright © 2021 ASUSTeK COMPUTER INC. Tutti i diritti riservati.

Nessuna parte di questo manuale, includendo i prodotti ed il software in esso contenuti, può essere riprodotta, trasmessa, trascritta, archiviata in sistemi d'archiviazione o tradotta in qualsiasi lingua, in nessuna forma o tramite alcun mezzo, fatta eccezione per la documentazione conservata a scopi di backup, senza espressa autorizzazione scritta della ASUSTeK COMPUTER INC. ("ASUS").

La garanzia del prodotto o l'assistenza non sarà estesa se: (1) il prodotto viene riparato, modificato o alterato, a meno che tali riparazioni, modifiche o alterazioni non siano state autorizzate per iscritto da ASUS; oppure (2) il numero di serie del prodotto viene danneggiato o è assente.

ASUS FORNISCE QUESTO MANUALE "COSÌ COM'E" SENZA GARANZIA DI ALCUN TIPO, SIA<br>ESSA IMPLICITA O ESPLICITA, COMPRESE MA NON LE GARANZIE O CONDIZIONI IMPLICITE DI COMMERCIABILITÀ O IDONEITÀ PER UN PARTICOLARE SCOPO. IN NESSUN CASO ASUS, I SUOI DIRIGENTI, FUNZIONARI, IMPIEGATI O DISTRIBUTORI SONO RESPONSABILI PER QUALSIASI DANNO INDIRETTO, SPECIALE, ACCIDENTALE O CONSEGUENTE (COMPRESI DANNI DERIVANTI DA PERDITA DI PROFITTO, PERDITA DI CONTRATTI, PERDITA D'USO O DI DATI, INTERRUZIONE DELL' ATTIVITA' E SIMILI), ANCHE SE ASUS È STATA AVVISATA DELLA POSSIBILITÀ CHE TALI<br>DANNI SI POSSANO VERIFICARE IN SEGUITO A QUALSIASI DIFETTO O ERRORE NEL PRESENTE MANUALE O NEL PRODOTTO.

LE SPECIFICHE E LE INFORMAZIONI CONTENUTE IN QUESTO MANUALE SONO FORNITE A SOLO USO INFORMATIVO E SONO SOGGETTE A CAMBIAMENTI IN QUALSIASI MOMENTO, SENZA PREAVVISO, E NON POSSONO ESSERE INTERPRETATE COME UN IMPEGNO DA PARTE DI ASUS. ASUS NON SI ASSUME ALCUNA RESPONSABILITÀ E NON SI FA CARICO DI NESSUN ERRORE O INESATTEZZA CHE POSSA COMPARIRE IN QUESTO MANUALE, COMPRESI I PRODOTTI E I SOFTWARE DESCRITTI AL SUO INTERNO.

I prodotti e nomi delle aziende che compaiono in questo manuale possono o meno essere marchi registrati o copyright delle rispettive aziende, e sono usati solo a scopo identificativo o illustrativo a beneficio dell'utente, senza alcuna intenzione di violare i diritti di alcuno.

#### <span id="page-2-0"></span>**Avvisi**

#### **Dichiarazione della Commissione Federale per le Comunicazioni**

Questo dispositivo è conforme alla Parte 15 delle Norme FCC. Il funzionamento è soggetto alle seguenti due condizioni:

- Questo dispositivo non può provocare interferenze dannose.
- Questo dispositivo deve poter ricevere qualsiasi interferenza, incluse quelle che potrebbero causare un funzionamento indesiderato.

Questa apparecchiatura è stata collaudata e trovata conforme ai limiti di un dispositivo digitale di Classe B, in conformità alla Parte 15 delle Norme FCC. Questi limiti sono designati a fornire una protezione ragionevole da interferenze dannose in un'installazione privata. Questo apparecchio genera, utilizza e può irradiare energia di radiofrequenza e, se non è installato ed utilizzato in accordo alle istruzioni del produttore, può causare interferenze dannose alle comunicazioni radio. Tuttavia, non esiste la certezza che si possano evitare interferenze nel caso di installazioni specifiche. Se questa apparecchiatura provoca interferenze dannose alla ricezione radiofonica o televisiva, che possono essere determinate accendendo o spegnendo l'apparecchiatura, l'utente è incoraggiato a cercare di correggere l'interferenza prendendo una o più delle seguenti misure:

- Riorientare o riposizionare l'antenna di ricezione.
- Aumentare la distanza tra l'attrezzatura ed il ricevitore.
- Collegare l'apparecchiatura ad una presa di corrente su un circuito diverso da quello a cui è collegato il ricevitore.
- Consultare il rivenditore o un tecnico esperto radio/TV per ottenere assistenza.

#### **Dichiarazione Ente canadese per le comunicazioni**

Questa apparecchiatura è stata trovata conforme ai limiti della Classe B per le emissioni di onde radio da apparecchi digitali come previsto dal Radio Interference Regulations del Canadian Department of Communications.

Questo apparecchio digitale di classe B è conforme all'ICES-003 canadese.

Il dispositivo potrebbe cadere e provocare gravi lesioni personali o perfino la morte. Questo dispositivo deve essere fissato in modo sicuro al pavimento/alla parete osservando le istruzioni di installazione per prevenire lesioni.

#### <span id="page-3-0"></span>**Informazioni sulla sicurezza**

- Prima di configurare il monitor, leggere attentamente tutta la documentazione fornita.
- • Per prevenire pericoli di incendi o scosse elettriche, non esporre il monitor a pioggia o umidità.
- Non cercare di aprire l'alloggiamento del monitor. Le alte tensioni pericolose all'interno del monitor potrebbero causare gravi lesioni fisiche.
- • Se l'alimentatore è rotto, non cercare di ripararlo da soli. Contattare un tecnico qualificato o il proprio rivenditore.
- • Prima di utilizzare il prodotto, assicurarsi che tutti i cavi siano collegati correttamente e che i cavi di alimentazione non siano danneggiati. Se si rileva qualche danno, contattare immediatamente il proprio rivenditore.
- • Le fessure e le aperture situate sulla parte posteriore o superiore dell'alloggiamento sono per la ventilazione. Non bloccare le fessure. Non posizionare questo prodotto vicino o sopra un radiatore o una fonte di calore a meno che non sia garantita un'adeguata ventilazione.
- • Il monitor deve funzionare solo con il tipo di alimentazione indicata nella targhetta. Se non si conosce il tipo di alimentazione domestica di cui si dispone, consultare il rivenditore o il fornitore locale di energia.
- • Utilizzare la spina di alimentazione adeguata in conformità allo standard di alimentazione locale.
- Non sovraccaricare le prese e le prolunghe. Il sovraccarico può provocare incendi o scosse elettriche.
- • Evitare polvere, umidità e temperature estreme. Non posizionare il monitor in un'area in cui potrebbe bagnarsi. Posizionare il monitor su una superficie stabile.
- • Scollegare l'unità durante i temporali o se non viene utilizzato per un periodo di tempo prolungato. In tal modo, si proteggerà il monitor dai danni causati da sbalzi di corrente.
- Non inserire oggetti o versare liquidi di alcun tipo nelle fessure dell'alloggiamento del monitor.
- • Per garantire il funzionamento appropriato, usare il monitor solo con computer approvati UL che hanno ricettacoli configurati appropriatamente e marcati 100-240V AC.
- • La presa deve trovarsi vicino all'apparecchiatura e deve essere facilmente accessibile.
- • Se si riscontrano problemi tecnici con il monitor, contattare un tecnico qualificato o il proprio rivenditore.

• Prima di collegare la spina alla rete elettrica, fornire la messa a terra. E, quando si scollega la messa a terra, assicurarsi di scollegarla dopo aver estratto la spina dalla rete elettrica.

#### **AVVISO**

- • L'uso di cuffie o auricolari diversi da quelli specificati potrebbe causare la perdita dell'udito a causa di eccessiva pressione acustica.
- • Verificare che il sistema di distribuzione nell'impianto dell'edificio disponga dell'interruttore di circuito da 120/240 V, 20 A (massimo).
- Se dotato di una spina tripolare sul cavo di alimentazione, collegare il cavo a una presa tripolare con messa a terra. Non disabilitare il dentello di messa a terra del cavo di alimentazione, ad esempio collegando un adattatore a 2 pin. Il dentello di messa a terra è un importante requisito di protezione.

#### **Dichiarazione di conformità**

Questo dispositivo è conforme ai requisiti stabiliti nelle Direttive del Consiglio in merito all'Approssimazione delle Leggi degli Stati Membri relative alla Compatibilità elettromagnetica (2014/30/EU), Direttiva bassa tensione (2014/35/EU), alla Direttiva ErP (2009/125/EC) e alla Direttiva RoHS (2011/65/EU). Il presente prodotto è stato testato e trovato conforme alle norme armonizzate per le apparecchiature informatiche, queste norme armonizzate pubblicate in base alle direttive della Gazzetta ufficiale dell'Unione Europea.

#### **Dichiarazione sul simbolo RAEE**

Questo simbolo presente sul prodotto o sulla sua confezione indica che il prodotto non può essere smaltito insieme ai rifiuti domestici. Invece, è responsabilità dell'utente lo smaltimento dell'apparecchiatura presso punti designati di raccolta rifiuti per il riciclo di componenti elettrici ed elettronici. La raccolta differenziata e il corretto riciclo delle apparecchiature da smaltire permette di proteggere la salute degli individui e l'ecosistema. Per ulteriori informazioni relative ai punti di raccolta delle apparecchiature, contattare l'ente locale per lo smaltimento dei rifiuti oppure il negozio presso il quale è stato acquistato il prodotto.

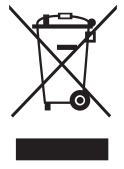

#### <span id="page-5-0"></span>**Cura e pulizia**

- Prima di sollevare o spostare il monitor, è meglio scollegare i cavi e il cavo di alimentazione. Osservare le corrette tecniche di sollevamento durante il posizionamento del monitor. Quando si solleva o trasporta il monitor, afferrarlo dai bordi. Non sollevare il display dal supporto o dal cavo.
- • Pulizia. Spegnere il monitor e scollegare il cavo di alimentazione. Pulire la superficie del monitor con un panno non abrasivo privo di lanugine. Le macchie difficili possono essere rimosse con un panno inumidito con un detergente delicato.
- Evitare l'utilizzo di detergenti contenenti alcol o acetone. Utilizzare detergente adeguati per display LCD. Non spruzzare il detergente direttamente sullo schermo, in quanto potrebbe gocciolare all'interno del monitor e causare scosse elettriche.

#### **I seguenti sintomi sono normali con il monitor:**

- A causa della natura della luce fluorescente, lo schermo può tremolare durante l'utilizzo iniziale. Spegnere e riaccendere l'interruttore di alimentazione ed assicurarsi che il tremolio scompaia.
- • Si può notare un leggero sbilanciamento della luminosità sullo schermo a seconda del modello di monitor che si utilizza.
- Se la stessa immagine viene visualizzata per ore, quando si cambia schermata si potrà vedere, sulla schermata attuale, l'impressione della schermata precedente. Lo schermo si riprende lentamente o si può spegnere il monitor per alcune ore.
- • Quando lo schermo diventa nero o lampeggia, oppure non funziona, contattare il proprio rivenditore o il centro di assistenza per la riparazione. Non riparare lo schermo da soli!

#### **Convenzioni usate nel presente manuale**

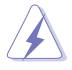

AVVISO: Informazioni per evitare lesioni personali quando si cerca di completare un'operazione.

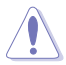

ATTENZIONE: Informazioni per evitare danni ai componenti quando si cerca di completare un'operazione.

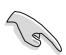

IMPORTANTE: Informazioni che si DEVONO seguire per completare un'operazione.

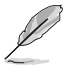

NOTA: Suggerimenti e informazioni supplementari per aiutare a completare un'operazione.

#### **Dove trovare ulteriori informazioni**

Consultare le seguenti fonti per ulteriori informazioni e per gli aggiornamenti su prodotti e software.

#### **1. Siti web ASUS**

I siti web ASUS in tutto il mondo forniscono informazioni aggiornate su hardware e software ASUS. Consultare **<http://www.asus.com>**

#### **2. Documentazione opzionale**

La confezione del prodotto potrebbe includere documentazione opzionale aggiunta dal rivenditore. Tali documenti non fanno parte della confezione standard.

#### <span id="page-7-0"></span>**1.1 Benvenuto!**

Congratulazioni per l'acquisto del monitor LCD ASUS® !

L'ultimo monitor LCD widescreen ASUS offre immagini nitide, più ampie e più luminose, oltre ad una miriade di caratteristiche che migliorano la visualizzazione.

Con queste funzioni si godrà della comodità e della deliziosa esperienza visiva fornita dal monitor!

#### **1.2 Contenuti della confezione**

La confezione deve contenere i seguenti elementi:

- Monitor LCD
- $\sqrt{B}$ Base
- $\checkmark$  Guida rapida
- $\checkmark$  Scheda della garanzia
- $\checkmark$  1x Cavo d'alimentazione
- $\checkmark$  1x Cavo HDMI (opzionale)
- $\checkmark$  1x Cavo DP (optional)

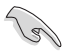

Se alcuni elementi appaiono danneggiati o sono assenti, contattare immediatamente il proprio rivenditore.

#### <span id="page-8-0"></span>**1.3 Montaggio del monitor**

#### **Per montare il monitor**

- 1. Allineare il foro della vite sul braccio conla vite fornita insieme alla base. Inserire quindi la base nel braccio.
- 2. Fissare la base al braccio serrando la vite fornita in dotazione.

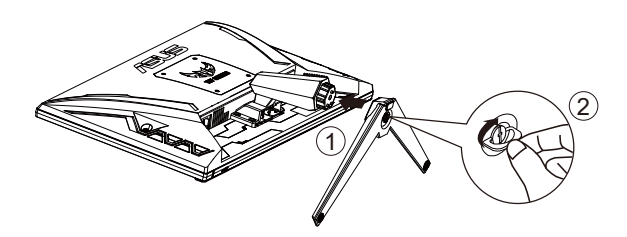

\*Dimensioni vite della base: M6 x 17mm

#### <span id="page-9-0"></span>**1.4 Collegamento dei cavi**

#### **1.4.1 Retro del monitor LCD**

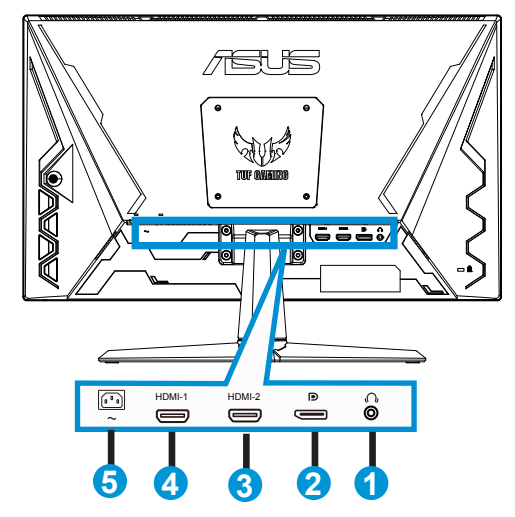

- 1. Porta uscita cuffie
- 2. Porta ingresso DP
- 3. Porta HDMI2
- 4. Porta HDMI1
- 5. Porta AC-IN

#### <span id="page-10-0"></span>**1.5 Presentazione del monitor**

#### **1.5.1 Uso dei tasti di controllo**

Utilizzare i tasti del pannello posteriore del monitor per regolare le impostazioni dell'immagine.

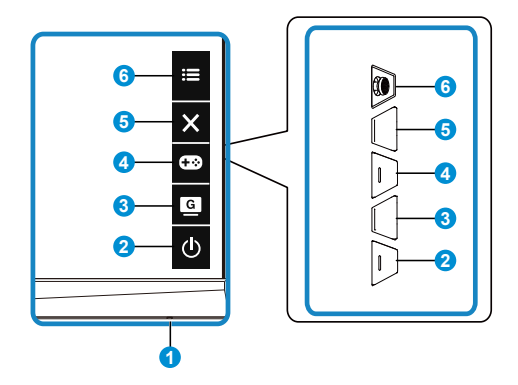

- 1. Indicatore alimentazione:
	- La definizione dei colori dell'indicatore d'alimentazione è descritta nella tabella che segue.

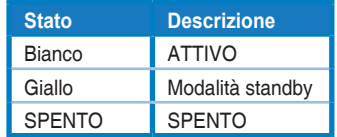

- 2. Tasto di Alimentazione:
	- Premere questo tasto per accendere/spegnere il monitor.
- 3. Tasto GameVisual:

È un collegamento 2. L'impostazione predefinita è GameVisual.

- Premere questo collegamento per passare tra sette modalità video preimpostate (Modalità scenario, Modalità gara, Modalità cinema, Modalità RTS/RPG, Modalità FPS, Modalità sRGB e Modalità MOBA) con GameVisual™ Video Intelligence Technology.
- 4. **CED** Tasto GamePlus:

È un collegamento 1. L'impostazione predefinita è GamePlus.

**GamePlus: La funzione GamePlus fornisce uno strumento e crea un** ambiente di gioco migliore per gli utenti quando giocano a tipi diversi di gioco. In particolare, la funzione Mirino è progettata appositamente per i nuovi giocatori o i principianti interessati a giochi sparatutto in prima persona (FPS).

Attivazione di GamePlus:

- • Premere **GamePlus** per accedere al menu principale GamePlus.
- • Attiva la funzione Mirino, Timer o Contatore FPS, oppure Allineamento schermo.
- Spostare il tasto  $\mathbf{E}(\mathsf{Q})$  verso l'alto/il basso per selezionare e premere  $\mathbf{:=}$  ( $\odot$ ) per confermare la funzione desiderata. Premere il tasto  $\times$  per uscire e chiudere.
- • Mirino/Timer/Contatore FPS può essere spostato premendo il tasto a 5 direzioni.

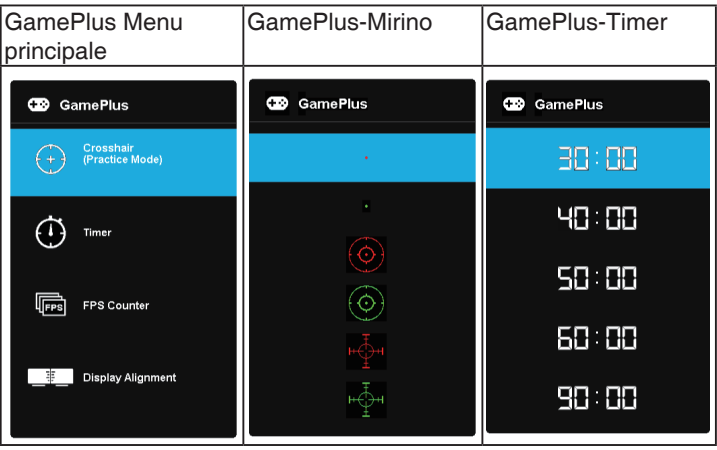

- 5. Tasto Chiudi:
	- • Uscita dal menu OSD.
- 6.  $\mathbf{F} = \text{Tasto}$  (5 vie):
	- • Attiva il menu OSD. Consente di eseguire la voce di menu OSD selezionata.
	- • Aumenta/diminuisce i valori, oppure sposta la selezione verso l'alto/ basso/sinistra/destra

#### <span id="page-12-0"></span>**2.1 Regolazione del monitor**

- Per una visione ottimale, si consiglia di guardare l'intero monitor, quindi regolare il monitor in base all'angolo di visione più comodo.
- • Afferrare il supporto per impedire che il monitor cada quando si cambia l'inclinazione.
- • È possibile regolare l'inclinazione del monitor tra +23˚ e -5˚.

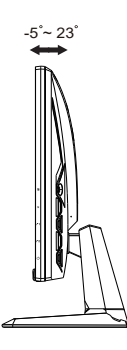

#### <span id="page-13-0"></span>**2.2 Staccare il braccio/supporto (per montaggio su parete VESA)**

La base staccabile di questo monitor è progettata in modo particolare per il montaggio su parete VESA.

#### **Per rimuovere il braccio/supporto**

- 1. Scollegare i cavi di alimentazione e del segnale. Posizionare il monitor con cautela con la parte anteriore verso il basso tenendolo all'interno della confezione in polistirolo espanso.
- 2. Togliere le quattro (4) viti che fissano il braccio alla parte posteriore del monitor.
- 3. Rimuovere il supporto (braccio e base) dal monitor.

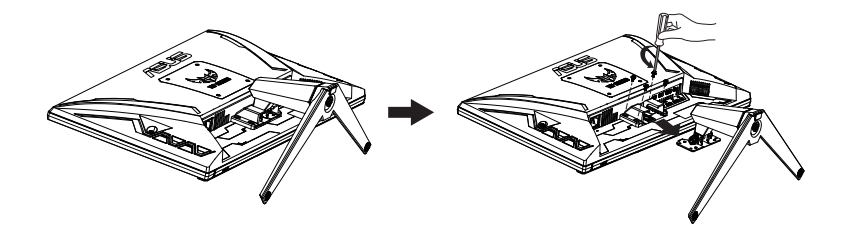

#### <span id="page-14-0"></span>**2.3 Dimensioni esterne**

Unità: mm

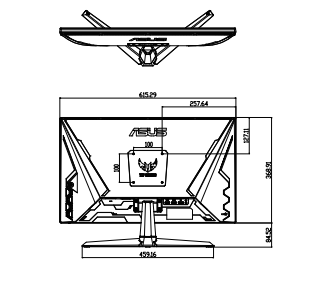

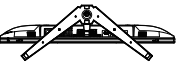

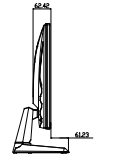

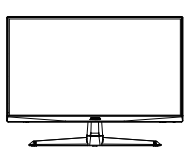

#### <span id="page-15-0"></span>**3.1 Menu OSD (On-Screen Display)**

**3.1.1 Come effettuare la riconfigurazione**

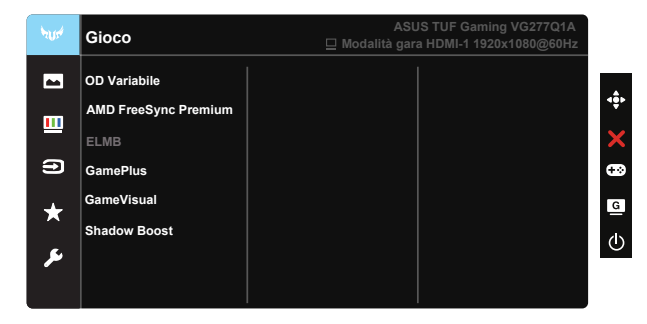

- 1. Premere il tasto centrale a 5 vie per attivare il menu OSD.
- 2. Premere i tasti  $\nabla e \triangle$  per passare tra le opzioni del Menu. Quando ci si sposta da un'icona all'altra, è evidenziato il nome dell'opzione.
- 3. Premere il tasto centrale per selezionare la voce evidenziata nel menu.
- 4. Premere i tasti  $\nabla e \triangle$  per selezionare il parametro voluto.
- 5. Premere il tasto centrale per accedere alla barra di scorrimento e poi usare il tasto  $\nabla \circ \blacktriangle$ , in base agli indicatori nel menu, per eseguire le modifiche.
- 6. Premere il tasto ◄/► per spostarsi verso sinistra/destra nel menu.

#### <span id="page-16-0"></span>**3.1.2 Introduzione alle funzioni dell'OSD**

#### **1.** Gioco

Questa funzione contiene sei funzioni secondarie selezionabili in base alle proprie preferenze.

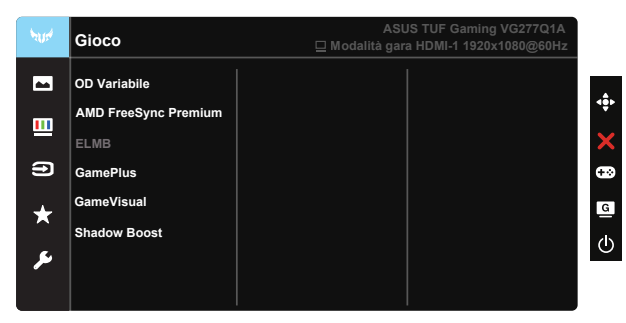

- **• OD Variabile**: La portata della regolazione va da 0 a 5. L'impostazione predefinita è 3.
- **AMD FreeSync Premium:** Consente ad una sorgente grafica compatibile AMD FreeSync Premium di regolare dinamicamente la frequenza di aggiornamento del display in base ai frame rate dei contenuti tipici per ottenere un aggiornamento del display a risparmio energetico, virtualmente fluido e a bassa latenza.
- **ELMB**: selezionare per ridurre la sfocatura del movimento e diminuire la sezione soggetta a ghosting quando sullo schermo sono presenti oggetti che si muovono velocemente.
- GamePlus: Attiva la funzione Mirino, Timer o Contatore FPS, oppure Allineamento schermo.
- GameVisual: Questa funzione dispone di sette funzioni secondarie che possono essere selezionate in base alle preferenze personali.
- **Shadow Boost:** L'ottimizzazione del colore scuro regola la curva della gamma del monitor per arricchire i toni scuri di un'immagine, rendendo le scene e gli oggetti scuri molto più facili da trovare.

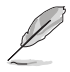

- In Modalità gara, le funzioni Saturazione e ASCR non sono configurabili.
- In Modalità sRGB, le funzioni Saturazione, Tonalità pelle, Colore, Luminosità, Contrasto e ASCR non sono configurabili.
- In Modalità MOBA, le funzioni Saturazione e ASCR non sono configurabili.

#### **2. Immagine**

È possibile regolare **Luminosità**, **Contrasto**, **VividPixel**, **ASCR**, **Controlli** e **Filtro luce blu** da questa funzione principale.

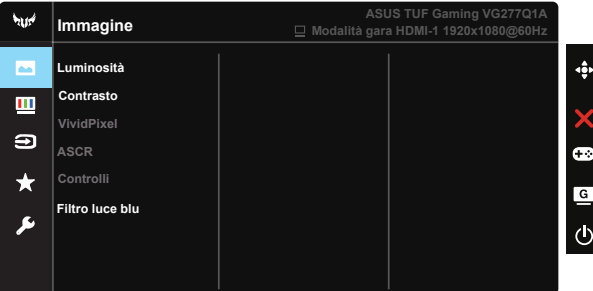

- **• Luminosità**: La gamma di regolazione è tra 0 e 100.
- **• Contrasto:** La gamma di regolazione è tra 0 e 100.
- **VividPixel:** Tecnologia esclusiva ASUS che porta vedute realistiche per una visione cristallina ed orientata ai dettagli. La gamma di regolazione è tra 0 e 100.
- **ASCR:** Selezionare **ATTIVO** o **SPENTO** per abilitare o disabilitare la funzione di rapporto contrasto dinamico, ASCR è disattivato quando Modalità ECO o ELMB è attivato.
- **• Controlli**: Regola il rapporto proporzioni su "**Schermo intero**" e **4:3**.
- **Filtro luce blu:** Regola il livello di energia della luce blu emessa dalla retroilluminazione a LED.
	- Quando si attiva Filtro luce blu, vengono automaticamente importate le impostazioni predefinite di Modalità gara.
	- Tra Livello 1 e Livello 3, la funzione Luminosità è configurabile dall'utente.
	- Livello 4 è un'impostazione ottimizzata. È conforme alla certificazione TUV di luce blu ridotta. La funzione Luminosità non è configurabile dall'utente.

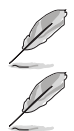

4:3 è disponibile solo se la sorgente di ingresso è in formato 4:3.

Fare riferimento alle indicazioni di seguito per ridurre l'affaticamento degli occhi:

- In caso di lavoro prolungato, gli utenti devono allontanarsi dal display per delle pause. Si consiglia di fare brevi pause (almeno 5 minuti) per ogni ora di lavoro continuativo al computer. Fare pause brevi e frequenti è più efficace di un'unica pausa di durata maggiore.
- Per ridurre l'affaticamento e la secchezza degli occhi, gli utenti devono riposarli mettendo a fuoco periodicamente degli oggetti che sono distanti.
- • Gli esercizi degli occhi aiutano a ridurne l'affaticamento. Ripetere spesso questi esercizi. Se l'affaticamento degli occhi continua rivolgersi a un medico. Esercizi per gli occhi: (1) Guardare verso l'alto e verso il basso ripetutamente (2) Ruotare lentamente gli occhi (3) Muovere gli occhi in diagonale.
- La luce blu con elevata energia può provocare affaticamento degli occhi e degenrazione mauclare senile (AMD). Filtro per la luce blu 70% (max.) per ridurre la luce blu nociva ed evitare la sindrome da visione al computer (CVS).

#### **3. Colore**

Selezionare il colore di immagine preferito con questa funzione.

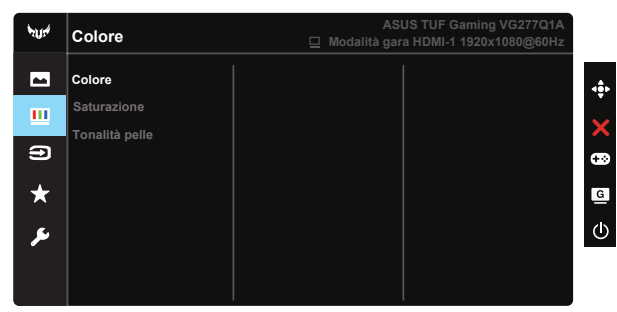

- **• Colore**: Contiene tre modalità colore predefinite (**Freddo**, **Normale**, **Caldo**) ed una Modalità **Utente**.
- **Saturazione**: La gamma di regolazione è tra 0 e 100.
- **• Tonalità pelle**: Contiene tre modalità colore che includono **Rossastro**, **Naturale** e **Giallastro**.

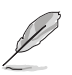

In Modalità Utente, i colori di R (rosso), V (verde) e B (blu) sono configurabili dall'utente; la gamma di regolazione è tra 0 e 100.

#### **4. Selezione input**

Seleziona la sorgente di ingresso tra **HDMI-1, HDMI-2** o **DisplayPort**.

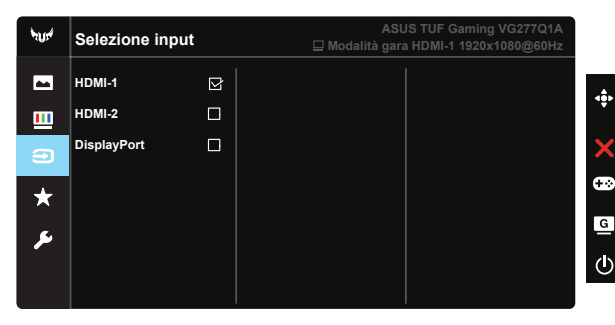

#### **5. MyFavorite**

Le funzioni Collegamento e Imp. Personalizzata possono essere regolate da questa funzione principale.

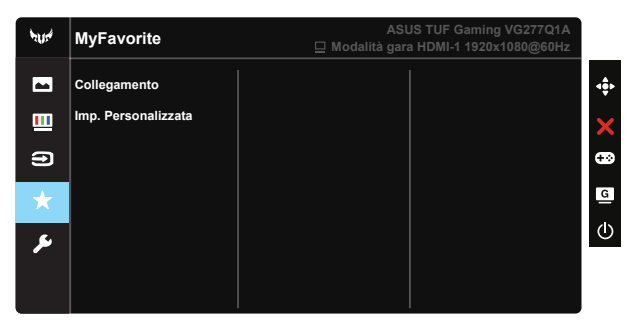

- **• Collegamento**: L'utente può scegliere tra "GamePlus", "GameVisual", "Luminosità", "Contrasto", "Filtro luce blu", "Colore", "Volume" per impostare il tasto di scelta rapida.
- **• Imp. Personalizzata**: È possibile eseguire le impostazioni in base alle preferenze.

#### **6. Imp Sistema**

Regola la configurazione del sistema.

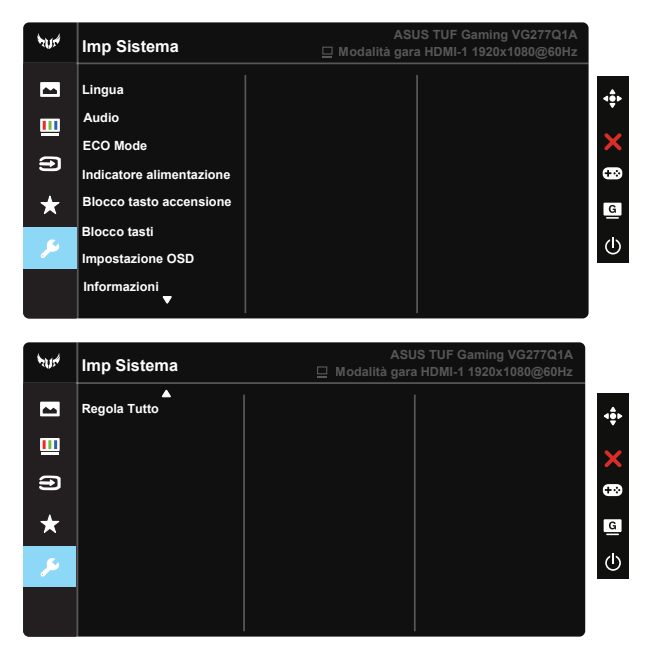

- **• Lingua**: Seleziona la lingua OSD. Le opzioni sono: **Inglese**, **Francese**, **Tedesco**, **Spagnolo**, **Italiano**, **Olandese**, **Russo**, **Polacco**, **Ceco**, **Croato**, **Ungherese**, **Romeno**, **Portoghese**, **Turco**, **Cinese Semplificato**, **Cinese Tradizionale**, **Giapponese**, **Coreano**, **Persiano**, **Tailandese** e **Indonesiano**.
- **• Audio**: Regola il livello del volume in uscita o disattiva l'audio.
- **ECO Mode:** Attiva la modalità eco per il risparmio energetico.
- **• Indicatore alimentazione**: Accende/spegne l'indicatore LED d'alimentazione.
- **Blocco tasto accensione:** Per disabilitare/abilitare il tasto d'alimentazione.
- **Blocco tasti**: Disabilita le funzioni di tutti i tasti. Premere il tasto giù per oltre cinque secondi per disabilitare la funzione di blocco tasti.
- **• Impostazione OSD:** Regola Tempo attesa OSD, DDC/CI e Trasparenza del menu OSD.
- **Informazioni:** visualizza le informazioni sul monitor.
- **Regola Tutto**: Selezionare "Sì" per riportare tutte le impostazioni sulla modalità predefinita.

#### <span id="page-21-0"></span>**3.2 Specifiche**

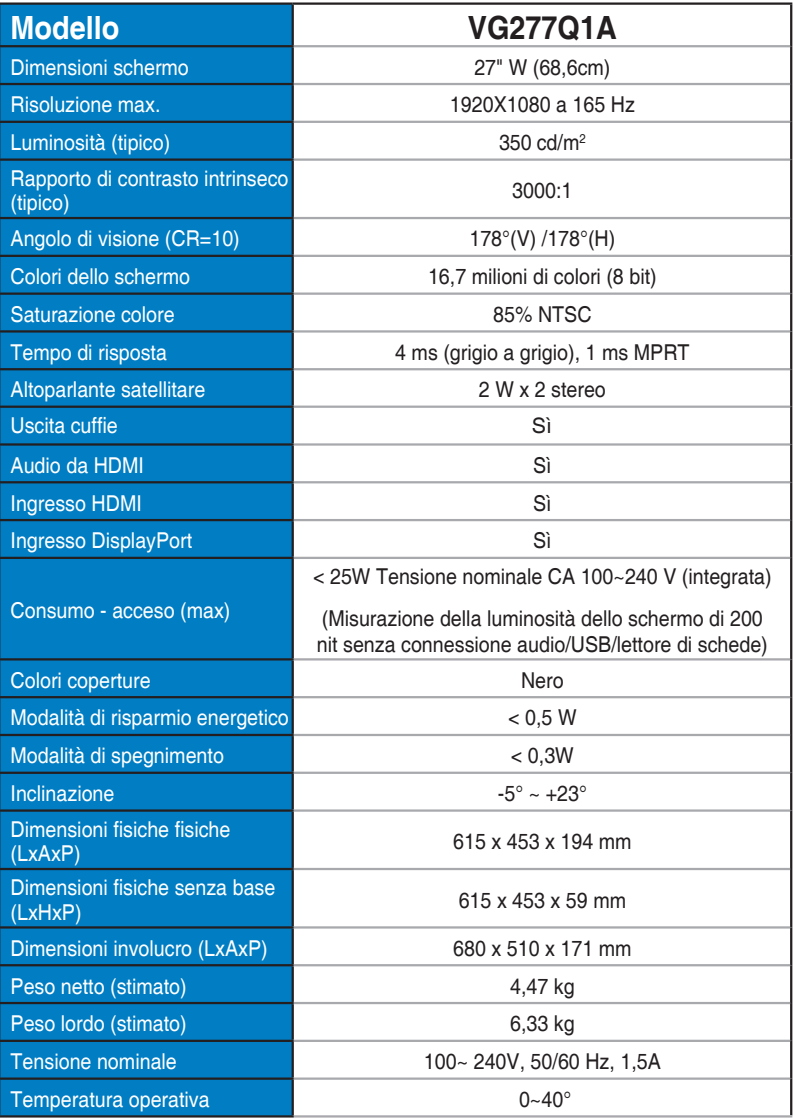

### <span id="page-22-0"></span>**3.3 Risoluzione dei problemi (FAQ)**

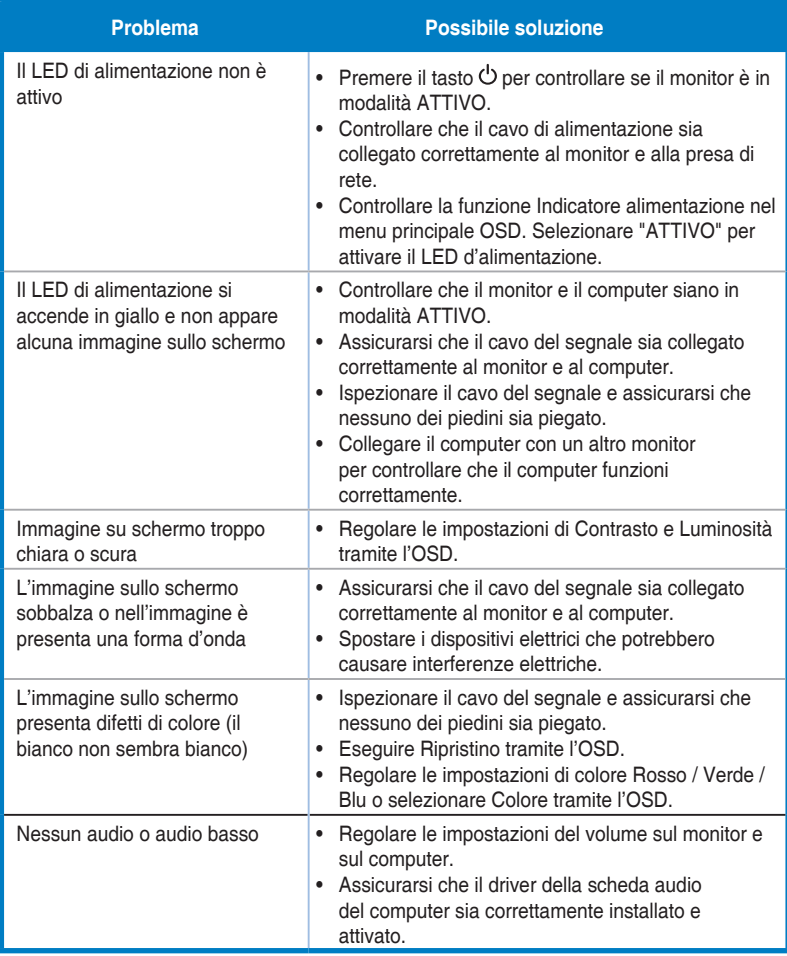

#### <span id="page-23-0"></span>**3.4 Elenco temporizzazioni supportate**

#### **Elenco temporizzazioni PC per l'input HDMI / DP**

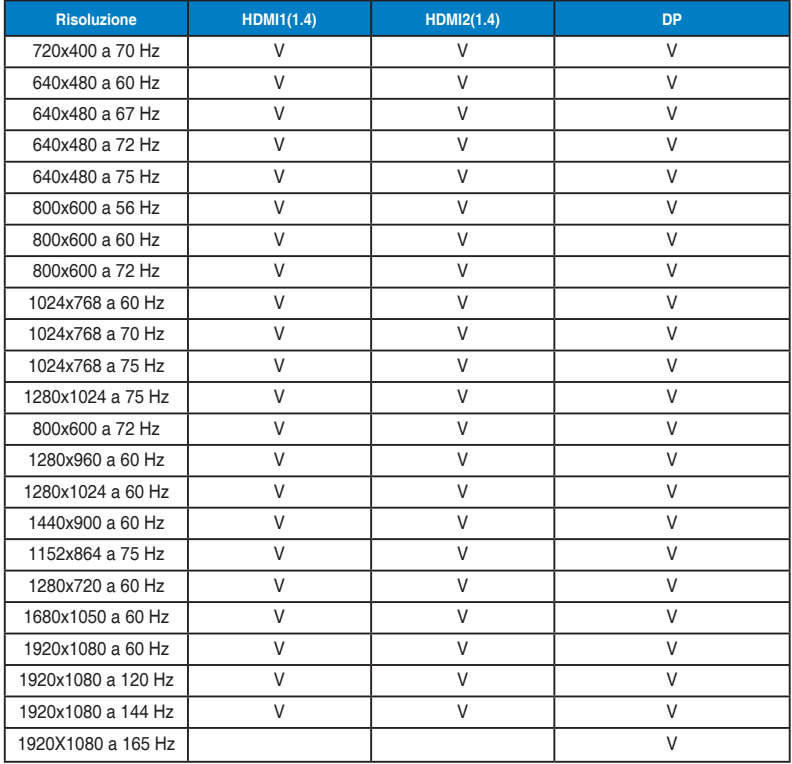